# **SEL-2890** Ethernet Transceiver

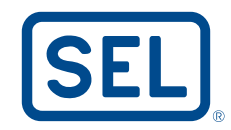

## Convert Serial Port Connections for Streamlined Ethernet Access

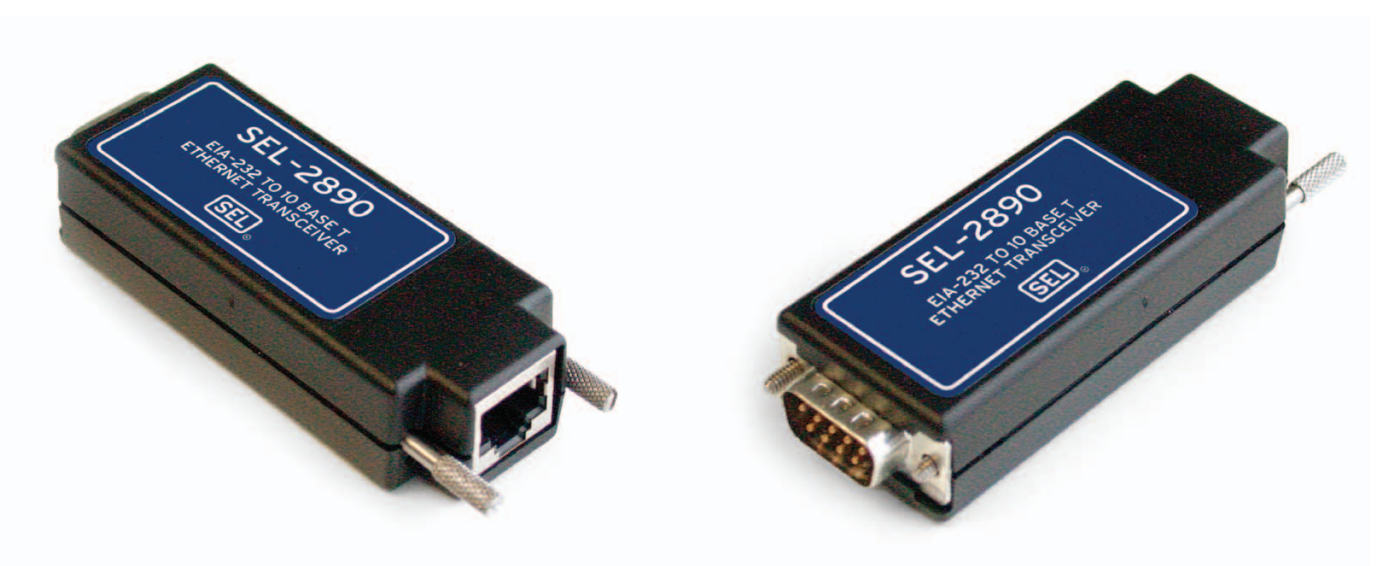

Use Ethernet infrastructure for direct device communications.

### **Features and Benefits**

#### Reduce Telecommunications Operating Costs

Use SEL-2890 Transceivers and your Ethernet network instead of expensive leased or dial-up connections to reduce monthly operating costs. Connect to a serial port on your PC to operate proprietary device-support software through an Ethernet network without modifying the PC software. Replace a multidrop wired network (e.g., serial Modbus® network).

#### Add Remote Access to Reduce Costs

Communicate with sites that have valuable data where leased or dial-up lines were too costly.

Streamline Terminal Access to Save Engineering Time Use Telnet software for ASCII terminal connections to check the status, read metering data, or to examine history or event records.

### Simplify Access With Familiar Webpage Interface

Use familiar web browser interfaces to easily view information with minimal training. The SEL-2890 Transceiver provides a webpage. Customize the webpage using your browser's FTP features.

#### Improve Customer Service Through Email Alerts

If a power system fault occurs, set the transceiver to send email, including the fault type and location. Send SEL relay automatic messages to a specified address for quick notification and logging.

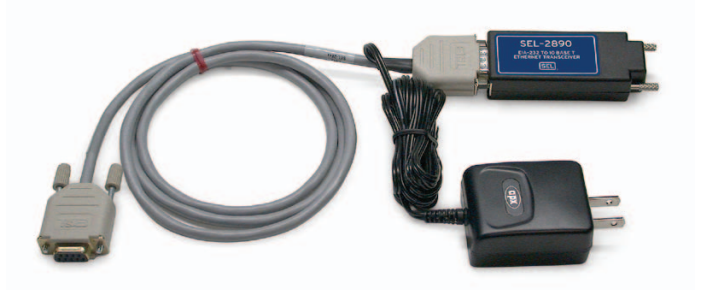

Use the SEL-C642 Configuration Cable to provide power to the SEL-2890 when used with a PC or other ac-powered device.

### Making Electric Power Safer, More Reliable, and More Economical **®**

## **Application**

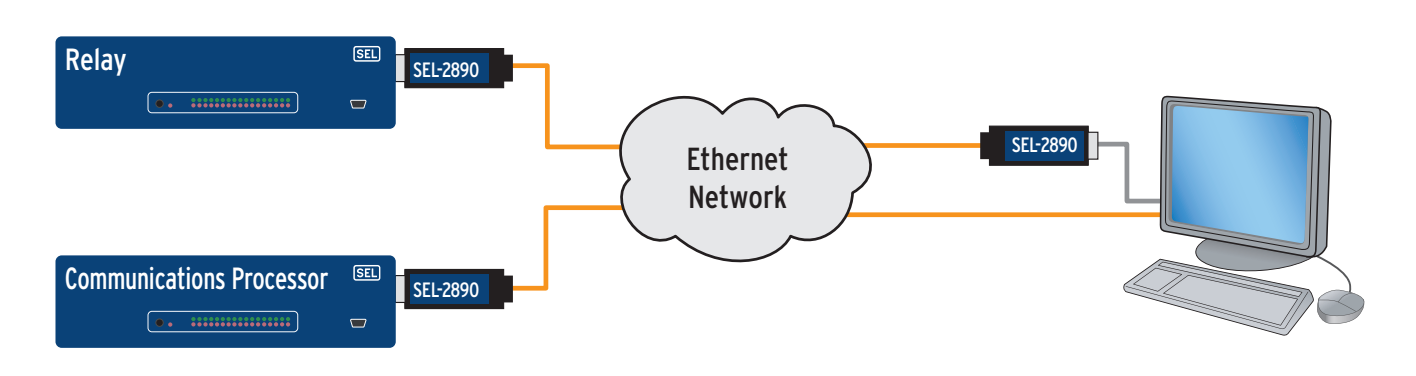

### Streamline Your Information Access

- Access electrical system information, device status, event reports, and more.
- Use familiar communications tools.
	- PC network interface card
	- Telnet
	- Webpage
	- Email for automatic alerts

#### Use Ethernet Instead of Point-to-Point and Multidrop Wired Networks

- Connect SEL-2890 to master device.
- Apply serial tunneling for point-to-point connections.
- Use serial routing for virtual multidrop connections; for example, route a serial Modbus network.

### **Installation Summary**

- 1. Connect to a PC using the SEL-C642 Configuration Cable.
- 2. Use a terminal program to enter the transceiver settings.
- 3. For connecting to an SEL product, set the jumper for the serial port to provide 5 Vdc power. For other devices, use the SEL-C642 Cable or provide 5 Vdc on Pin 1 with a custom cable.
- 4. Connect the transceiver to the device serial port.
- 5. If using the SEL-C642 Cable, connect the power supply to an ac power outlet.
- 6. Attach the Ethernet connector to an Ethernet network.

### **Application Summary Specification Summary**

### Ethernet and Serial Connections

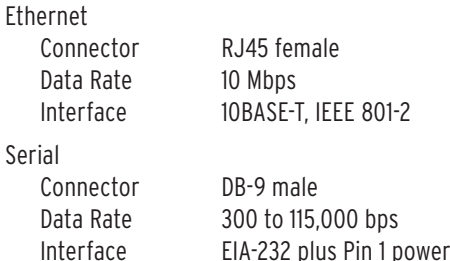

### Substation and Plant-Grade Equipment

Designed, built, and tested with the same practices, processes, and standards used for SEL protective relays, communications processors, and other products.

801-2

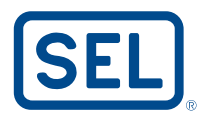

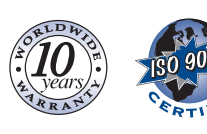